**Муниципальное автономное образовательное учреждение дополнительно образования детей Центр детского творчества**

# Что такое Skype?

**Подготовила: Педагог дополнительно образования Грибова Алена Валерьевна Биробиджан 2015**

**Skype — бесплатное программное обеспечение с закрытым кодом, обеспечивающее шифрованную голосовую связь и видеосвязь через Интернет между компьютерами, используя технологии пиринговых сетей, а также платные услуги для звонков на мобильные и стационарные телефоны.**

Sky for

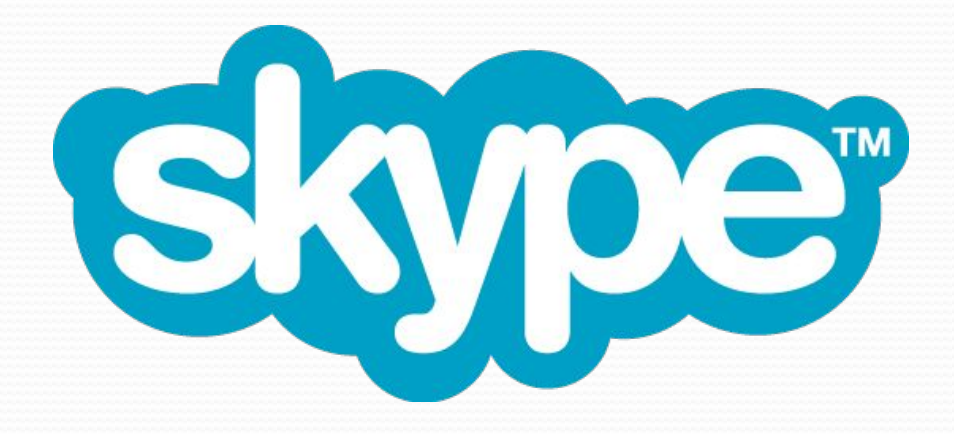

**Компания Skype Technologies была основана в 2003 году шведом Никласом Зеннстремом и датчанином Янусом Фриисом. В создании программы Скайп участвовали эстонские программисты Ахти Хейнла, Прийт Казесалу и Яан Таллинн, создавшие ранее программу для файлообмена KaZaA**

История

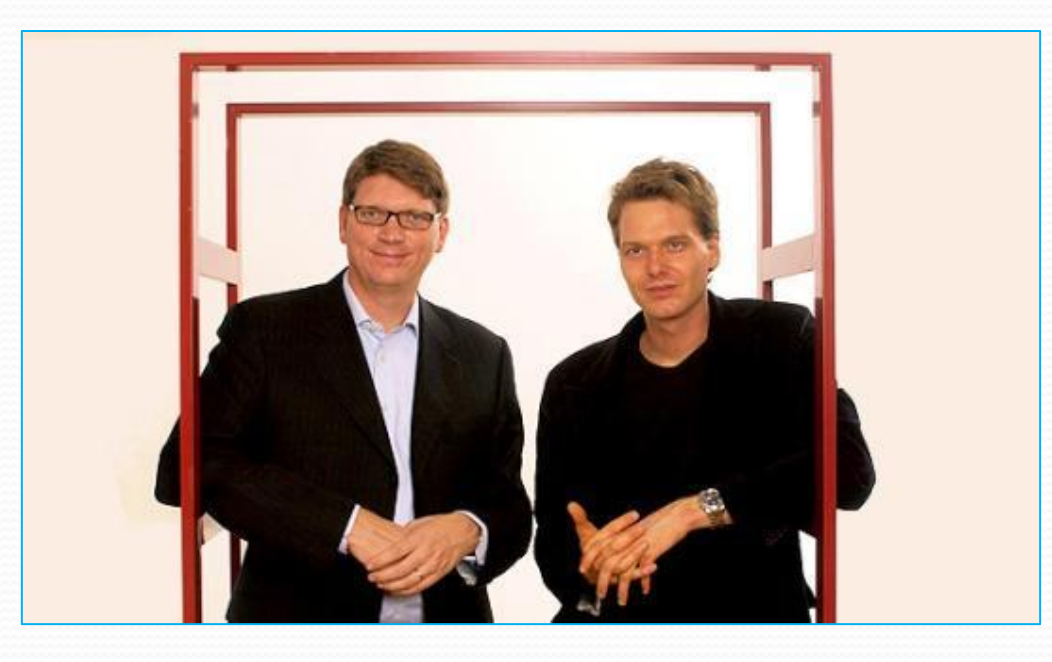

**Каталог пользователей Skype распределён по компьютерам пользователей сети Skype, что позволяет сети легко масштабироваться до очень больших размеров (в данный момент более 100 миллионов пользователей, 15—25 миллионов онлайн) без дорогой инфраструктуры централизованных серверов.**

Технология

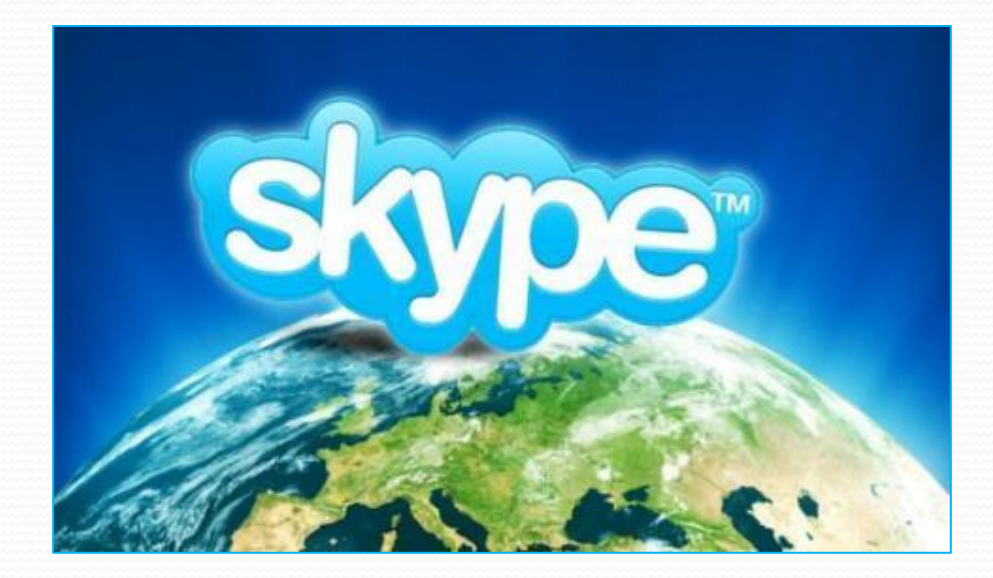

**Единственным центральным элементом для Skype является сервер идентификации, на котором хранятся учётные записи пользователей и резервные копии их списков контактов. Центральный сервер нужен только для установки связи. После того как связь установлена, компьютеры пересылают голосовые данные напрямую друг другу или через Skype-посредник.**

Технология

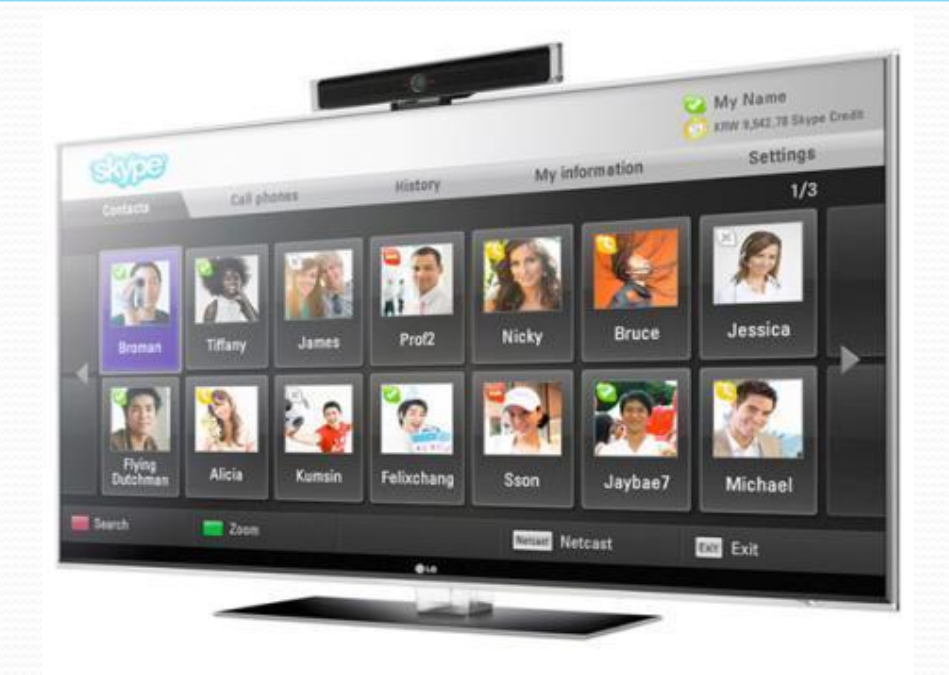

**Skype-чат позволяет устраивать групповые чаты, посылать смайлики, хранить историю. Также предоставляются обычные для IMчатов возможности — профили пользователя, индикаторы состояния (статус) и так далее. Кроме того, Skype предоставляет возможность обмена файлами без ограничения размера и со стандартными опциями временной остановки пересылки и автоматического возобновления при подключении после потери связи или выключения программы Skype до конца передачи файла.**

Чат

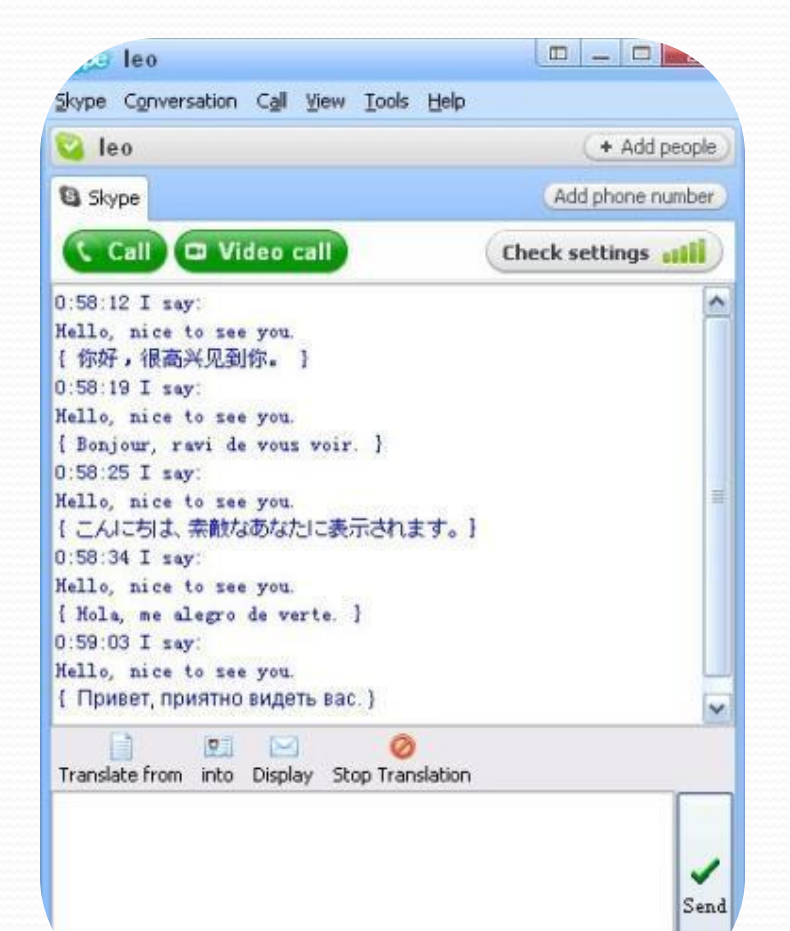

**Размер трафика, потребляемого Skype при разговоре, может варьироваться, в зависимости от некоторых факторов, таких, как скорость подключения к сети Интернет (и вызывающего и вызываемого), а также от насыщенности самого разговора.**

Трафик

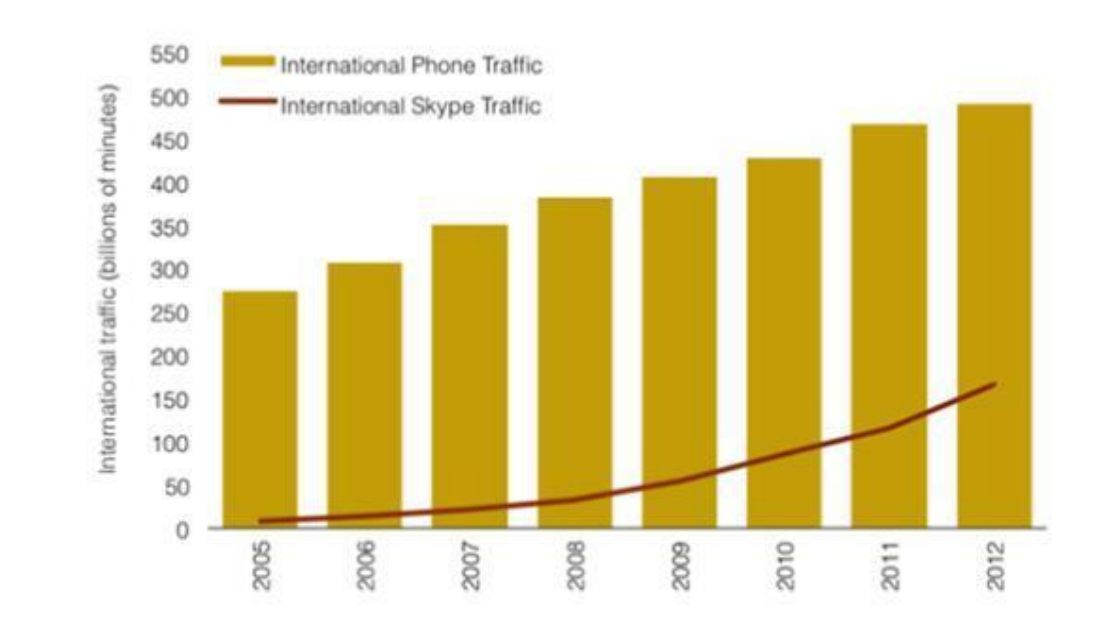

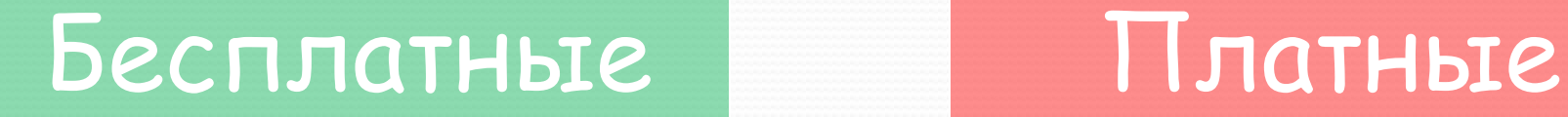

SkypeCast

Skype Voicemail

Skype Me

x SkypeOut

УСЛУЖА С

x SkypeIn

x Отправка SMS

x Номер Skype To Go

**Существуют версии Skype для Linux, Mac OS X, iOS (iPhone, iPod touch и iPad), Windows (2000, XP, Vista, 7, 8, Windows Mobile, Windows Phone), PSP, Symbian OS, Java (мобильных телефонов), Android.**

Платформы

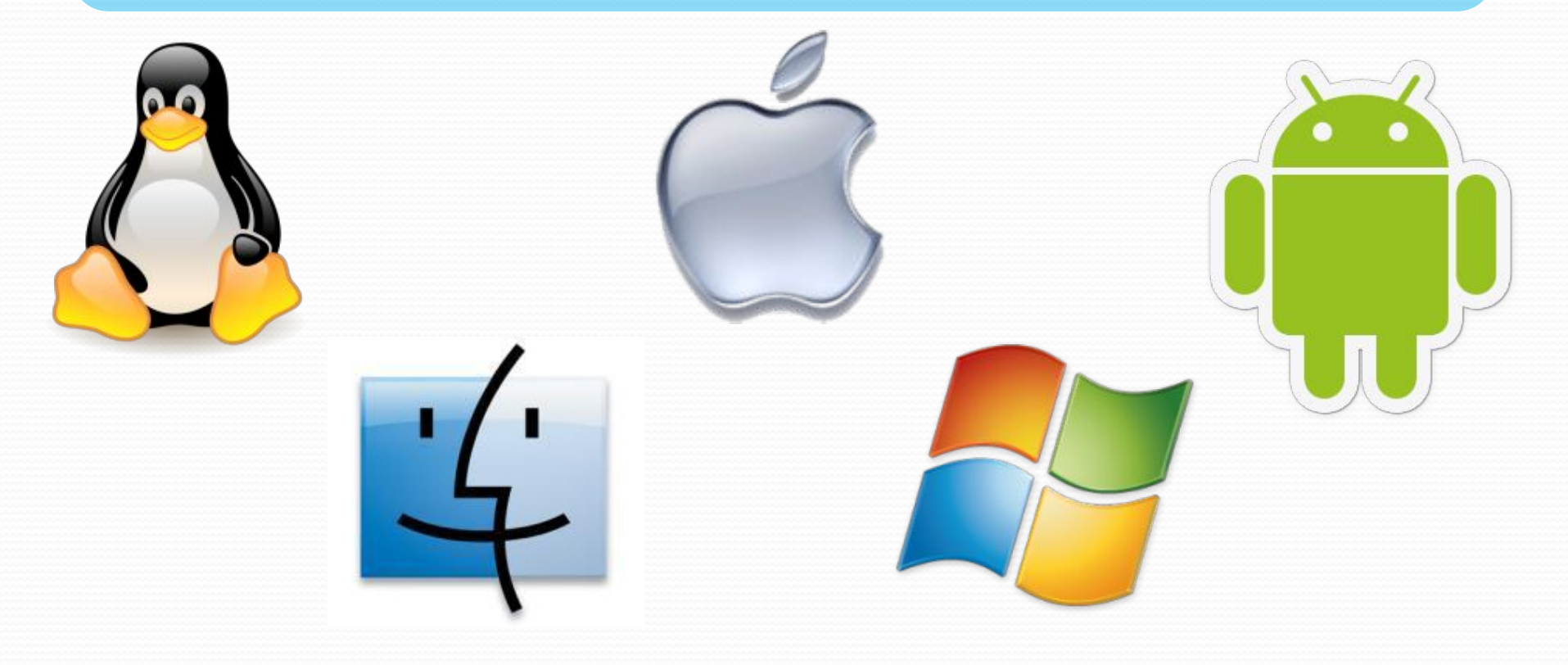

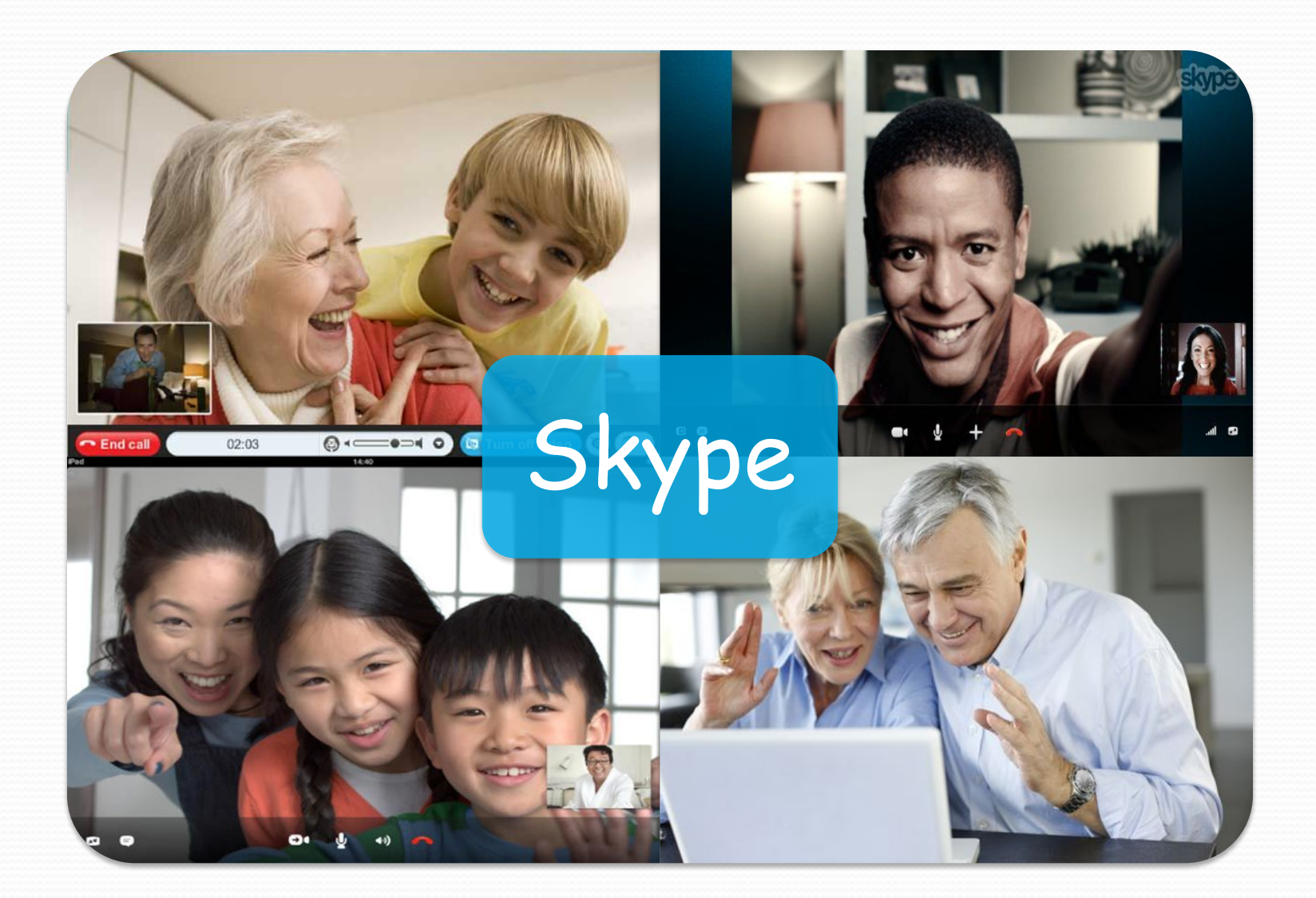

Skype более

Попытки запрета Skype. Россия • В России периодически возникают предложения запретить Skype; при этом аргументацией выступает угроза безопасности, связанная с шифрованием разговоров и отсутствием подключения к СОРМ.

# Белоруссия

**●В Белоруссии услуги стационарной телефонной связи должны** проходить через государственного оператора, а оказание услуг международной связи с использованием других сетей, включая Skype, без наличия специального разрешения (лицензии) Министерства связи и информатизации Республики Беларусь является нарушением законодательства. При этом законодательством не запрещено использование услуг телефонии по IP-протоколу (в том числе с помощью программного обеспечения Skype) для личного пользования.

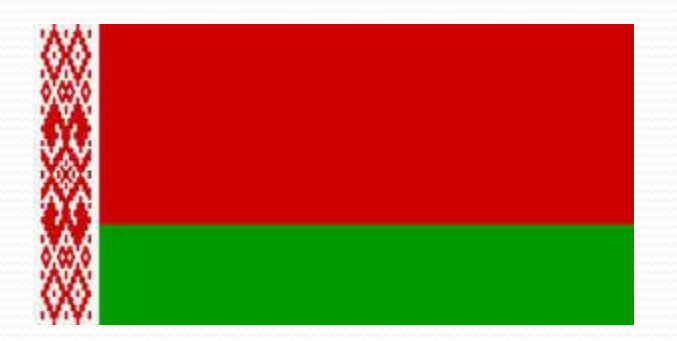

### Германия

• Крупнейшая европейская телекоммуникационная компания Deutsche Telekom заявила, что будет блокировать Skype при попытке использования её с iPhone

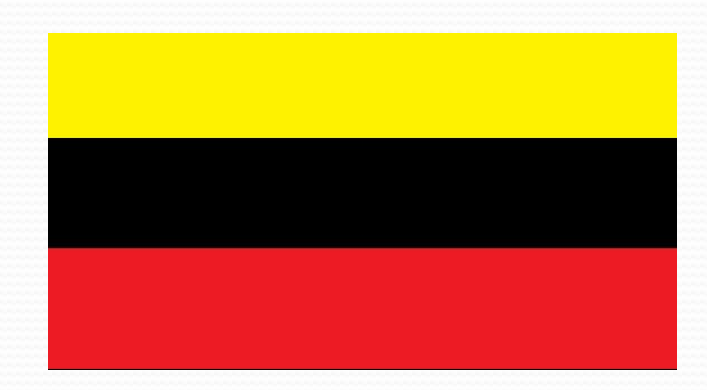

## Для чего нужен скайп?

●Скайп нужен для того чтобы общаться с дорогими родственниками, живущими очень далеко, на другом конце земли, и живущими совсем рядом на соседней улице. Скайп- это возможность настоящего общения.

### Как пользоваться скайпом:

**● 1)** Первое, что нужносделать, это конечно же скачать Skype (бесплатно и без всяких регистраций) на официальном сайте разработчиков, вот ссылка –**http://www.skype.com/int/ru/get-skype/**

**• 2)** Затем нужно установить файл, который скачали. Он скорее всего будет называться SkypeSetup.exe. В настройках к установке можно выбрать путь, где будет находится программа, выбрать желаемый язык, а также включить/отключить автозапуск.

- **3)** После установки на рабочем столе и в меню «Пуск» должен появится ярлык для запуска скайпа. Перед входом в программу желательно проверьте подключены ли веб-камера, наушники и микрофон к компьютеру.
- **4)** После запуска скайпа, он предложит Вам протий процедуру регистрации пользователя. Вам нужно будет выбрать ник (имя), по которому Вас будут находить знакомые, придумать пароль, указать свой электронный ящик, и, по желанию, можете указать город и страну проживания. Регистрацию необходимо пройти один раз.

● 5) Когда пройдете регистрацию, Вы наконец-то уведете **основное окно программы**. Настройки скайпа будут установлены по умолчанию. В идеале, Ваши видеокамера, микрофон, наушники могут настроится сами, но это бывает далеко не у всех и не всегда.

#### Для того, чтобы настроить скайп на компьютере нужно проделать несколько шагов

- Для начала нужно **настроить микрофон в скайпе**. Для этого заходим в «Настройки» — «Инструменты» выбираем из списка «Настройки звука» и обозначаем свое устройство из предложенного списка. Затем нажимаете кнопку «Сохранить».
- **Настроить веб камеру в скайпе** тоже достаточно просто. Для этого необходимо в программе выбрать раздел «Настройка видео», после чего появится на экране ваше изображение. Не забывайте нажимать «Сохранить» иначе настройку вновь придется повторить.
- Если оборудование не хочет работать в скайпе, то есть, видеокамера не отображает ваше изображение, а Вашего микрофона ничего не слышно собеседнику, то сначала проверьте подключен ли он, и работает ли оборудование с другими программами.

**● 6)** Что же, сделав все настройки, можно переходить к **поиску друзей.** Для этого переходим в «Контакты» — «Добавить контракт» и в новом окне заполняете поля, по которым вы хотите найти знакомого или друга. После того, как найдете необходимого человека, добавьте его в контакты.

**7)** Для того, чтобы поразговаривать с другом при помощи голосовой или видео связи, жмите «Телефонный звонок» или «Видеозвонок» соответственно. Стоит отметить, для того, чтобы связаться с собеседником необходимо, чтобы он находился в сети, иначе разговор не состоится.

**• 8) Для звонка на стационарный номер** нужно зайти на вкладку «Звонки на телефоны» и в следующем окне набрать номер телефона. Эта услуга платная, поэтому нужно перед ее ИСПОЛЬЗОВАНИЕМ ПОПОЛНИТЬ СЧЕТ.

Спасибо за внимание!